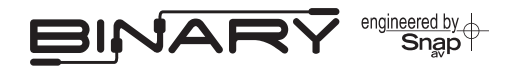

# B-100 / B-300 Series HDMatrix Switchers

### **Overview**

The following information will guide the installer through simple set up and programming for Serial control of a Binary B-100 / B-300 Series HDMatrix Switcher.

Please read through the entire document before attempting to control via RS-232.

Should you have any questions about Serial control after reading this document, please contact SnapAV: Technical Support.

#### **Contacting Technical Support**

Phone: (866) 838-5052 (704) 909-5229

Email: [TechSupport@SnapAV.com](mailto:TechSupport@SnapAV.com)

## **Before Beginning**

Before you begin the setup of the HDMatrix for RS-232 control make sure the following items are at hand.

- B-100-HDmatrix or B-300-HDMatrix with the proper firmware version See Firmware Version section for details.
- Home Automation System or other control device
- Owner's Manual for the Home Automation System
- B-100-HDMatrix or B-300-HDMatrix Owner's Manual
- Cable to connect the switcher to the Home Automation System
- List of the functions that you intend to program into the Home Automation System
- Knowledge of this document and the Control Device being used.

### **Firmware Version**

The information contained in this document is intended for switchers with the latest version of firmware. Please verify that you have the latest version of firmware for each switcher in the system.

If the firmware version of the switcher is below the version listed here, it is recommended that it is updated.

Firmware Version: 1.0.0

### **Determining Firmware Version**

To determine the firmware of the switcher use the programming software available on the SnapAV site.

## **RS232 Port Configuration**

The Binary™ HDMatrix receives control data on pin 2 (Rxd – Data Receive) and transmits control data on pin 3 (TxD - Data Transmit). The connection cable between the HD MATRIX and the Automation System will need to be configured so that pin2 (RxD) on the HD MATRIX is connected to the Automation Systems Txd pin, and pin3 (TxD) on the HD MATRIX is connected to the Automation Systems Rxd (Receive Data) pin. See below for details.

Configuration for the Automation System control ports can vary. Refer to the documentation for the Automation System you are using to ensure proper connection and configuration.

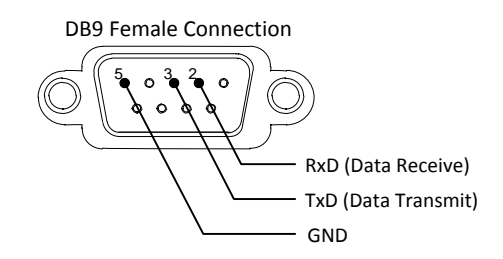

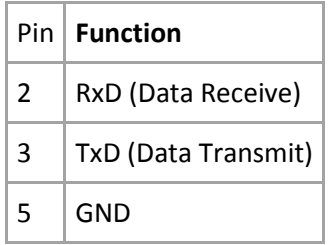

In addition to the RS232 DB9, the 8x8 switchers add an Ethernet port that can be used to control the device using Telnet Protocol. This port follows 568 A/B standards, please refer to these standards when creating wiring.

## **Serial Communications Format**

Set the serial communications to the following format on the Home Automation Systems control port.

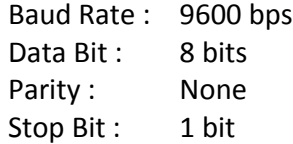

## **Output/Input Commands**

The commands for the switcher are sent and received in ASCII format. With a few exceptions, the commands for control and feedback are the output and input being controlled.

### **Direct Output/Input Selection**

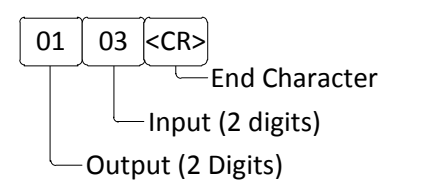

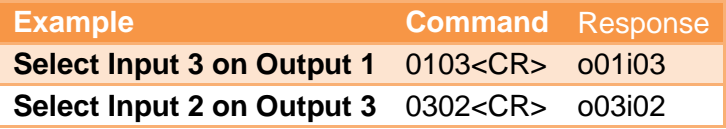

*Note: Command structure must be Output followed by Input.*

### **Next/Previous Input Selection**

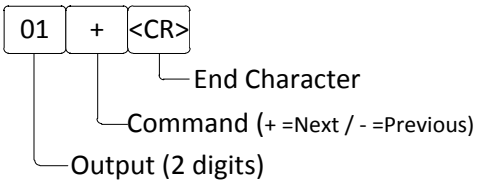

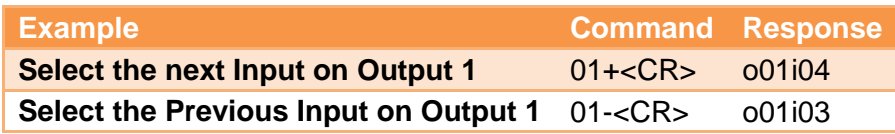

### **Turn Outputs On and Off**

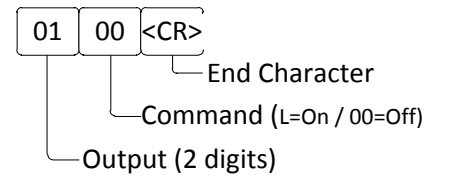

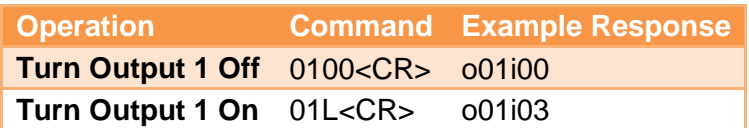

### **Turn Switcher On or Off**

Command (01=On / 00=Off) 00 <CR>  $\stackrel{\scriptscriptstyle -}{\scriptscriptstyle -}$ End Character

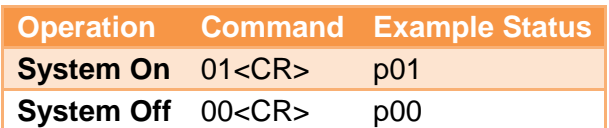

### **Output/Input Command Response**

Whenever a serial or IR command is sent, a string identifying the state of the switcher is returned. At the end of response line the system sends a <CR> and <LF>.

### **Output/Input Status**

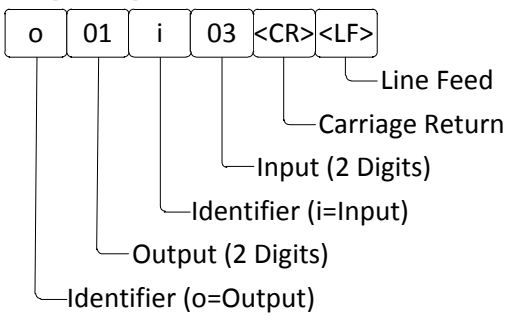

## **Status Commands**

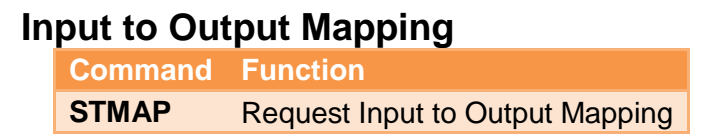

### **Response**

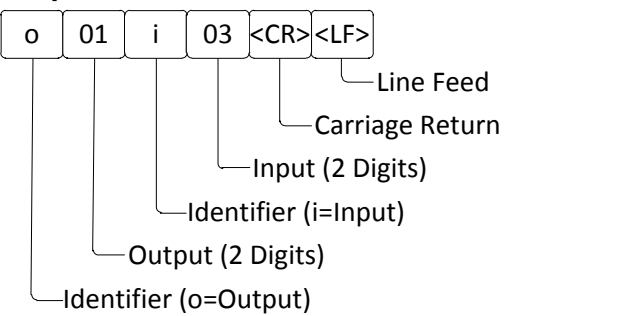

When returned the response will list all outputs and their associated input for the available number on inputs on the switcher.

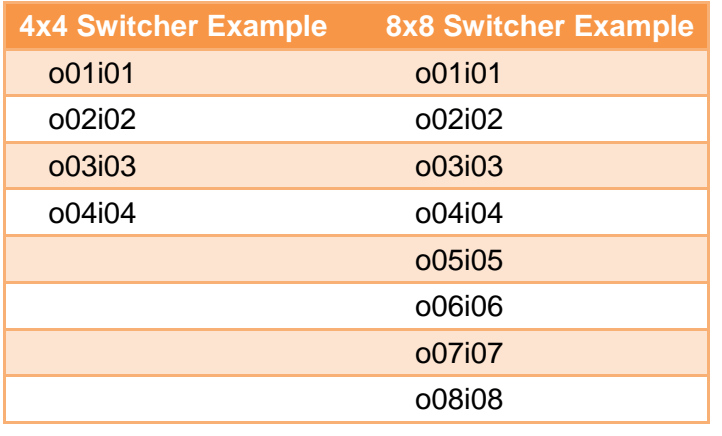

### **Firmware Version**

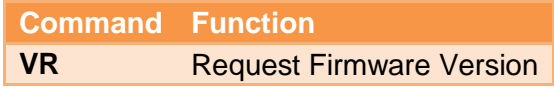

#### **Response**

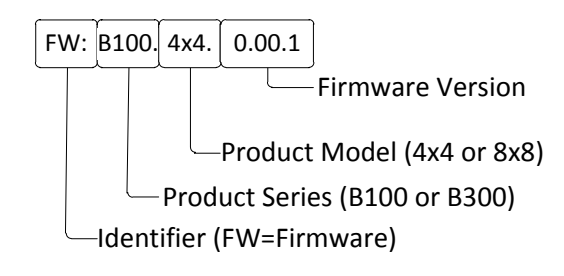

**Example FW:B100.4x4.0.00.1**

### **IP Address (8x8 Only)**

**Command Function IP** Request IP Address

#### **Response**

192.168.1.21 └ -IP Address (8x8 Only) **Example**

**192.168.1.21**

### **Factory Defaults**

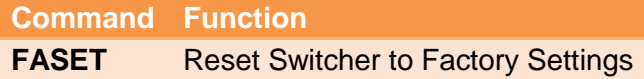

#### **Response**

Factory Setting Set to Default Value

**Example Set to Factory Value**

#### **Factory Values:**

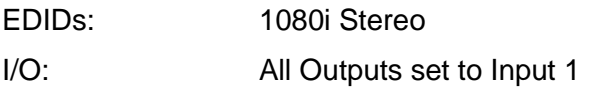